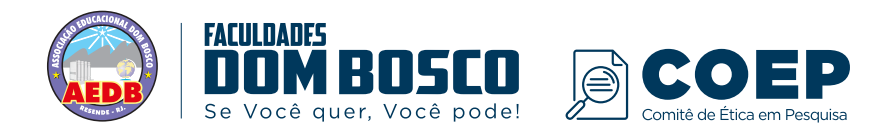

## **(Pesquisador: preencha os campos abaixo; antes de submeter ao CEP retire tudo que estiver em vermelho e certifique-se que a paginação segue o formato "1 de 3", 2 de 3", etc. Favor ajustar também o conteúdo do cabeçalho e rodapé)**

Título da Pesquisa: copie e cole aqui o título da pesquisa Pesquisador Responsável: colocar o nome completo do pesquisador responsável cadastrado na Plataforma Brasil CAAE:

## **RESPOSTA DE PENDÊNCIAS**

**PENDÊNCIA 1.** Cole aqui o texto da pendência.

**RESPOSTA:** Escreva a sua resposta para a pendência (justifique a alteração realizada e adicione ao final da resposta a cópia do texto modificado), e indique em quais documentos esta informação foi alterada (exemplo: formulário de informações básicas da Plataforma Brasil, projeto detalhado, TCLE, TALE, documento anexo "colocar o nome do documento", etc.), destacando essas alterações com LETRAS MAIÚSCULAS (no formulário de submissão) e cor de fonte diferente ou realce (no projeto e/ou no TCLE/TALE).

## **PENDÊNCIA 2**. Cole aqui o texto da pendência.

**RESPOSTA:** Escreva a sua resposta para a pendência (justifique a alteração realizada e adicione ao final da resposta a cópia do texto modificado), e indique em quais documentos esta informação foi alterada (exemplo: formulário de informações básicas da Plataforma Brasil, projeto detalhado, TCLE, TALE, documento anexo "colocar o nome do documento", etc.), destacando essas alterações com LETRAS MAIÚSCULAS (no formulário de submissão) e cor de fonte diferente ou realce (no projeto e/ou no TCLE/TALE).

Faça isto com todas as pendências do Parecer. Salve este documento com o nome "CARTARESPOSTA" e anexe na Plataforma Brasil, na pasta "Outros" para análise.

Há algum documento anexo para a pendência? Se sim, favor informar seguindo as seguintes instruções:

1. Todos os documentos ajustados devem ser nomeados com o seguinte padrão: "X modificado". Por exemplo, "TCLE modificado". Lembrando que nessa fase nenhum documento deve ser excluído. A diferenciação deles será feita pela nomenclatura.

2. Para facilitar a análise dos documentos, solicita-se que as respostas sejam elaboradas na ordem em que as pendências foram apresentadas. COMUNICAMOS QUE O PESQUISADOR TEM TRINTA (30) DIAS PARA ATENDER ÀS PENDÊNCIAS. ULTRAPASSADO ESSE PRAZO TODO O PROTOCOLO DE PESQUISA SERÁ ARQUIVADO CONFORME DETERMINA A NORMA OPERACIONAL 001/2013 DO CNS.

**OBSERVAÇÃO:** Fique atento ao nome definido para os arquivos carregados, caso o usuário tente anexar arquivos com caracteres especiais (/,~, ç, acentos, pontuação) o sistema exibirá a mensagem:

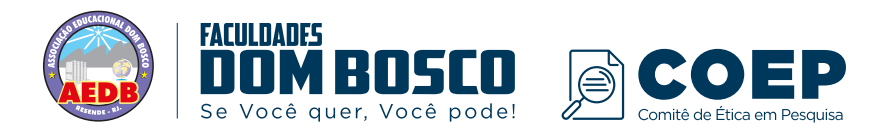

**"O nome definido para o arquivo carregado é inválido. Certifique-se de que o nome do arquivo não contém caracteres especiais e espaços em branco. Para ligar as palavras utilize o underscore "\_" Ex: Texto\_teste. Pois todos os arquivos incluídos no sistema serão verificados".**